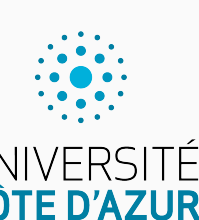

Programmation impérative en Python UNIVERSITÉ<br>CÔTE D'AZUR

Cours 1. Variables, fonctions et conditions

Olivier Baldellon

Courriel : prénom.nom@univ-cotedazur.fr

Page professionnelle : https://upinfo.univ-cotedazur.fr/~obaldellon/

LICENCE  $\mathbf{I}$  — Faculté des sciences et ingénierie de Nice — Université Côte d'Azur

## Sommaire

- $\mathscr{P}$  Partie I. À propos
- Partie II. Entiers
- Partie III. Variables
- Partie IV. Écrire des scripts
- Partie v. Conditions
- Partie vi. Fonctions
- Partie vii. Exemples
- $\blacktriangleright$  Partie viii. Table des matières

### Communication Partie i. À propos

### **Avant de me contacter**

- $\blacktriangleright$  La réponse est-elle sur moodle ?
- ▶ sur https://upinfo.univ-cotedazur.fr/~obaldellon/python?
- ▶ sur le site de la licence info : https://upinfo.univ-cotedazur.fr
- $\blacktriangleright$  Puis-je attendre la fin d'un cours en amphi ?

### **Écrire à l'enseignant**

- ▶ Sur mon email @univ-cotedazur.fr (surtout pas sur moodle)
- ▶ avec votre adresse étudiante @etu.univ-cotedazur.fr
- ▶ Objet : clair et précis
- ▶ Rappel du nom du cours, de votre groupe
- $\blacktriangleright$  Rappel de votre nom (signature suffisante)
- ▶ Si la question vous concerne (choix d'IP, emploi du temps, lettre de recommandation) : numéro d'étudiant !

# Exemple Partie i. À propos

Objet : TP Python annulé à cause des grèves ?

Bonjour Monsieur,

Je suis étudiant du groupe A2 du cours de Python. Le TP du mercredi 29 juillet à 10h est-il annulé à cause des grèves ?

Cordialement,

Nicolas Bourbaki (22314159)

▶ Écrivez des messages brefs qui vont à l'essentiel!

### Organisation PARTIE I. À PROPOS

- ▶ **CM, TD & TP**
	- ▶ 9 séances de cours magistral.
	- ▶ 9 séances de 2h de TD
	- ▶ 9 séances de 2h de TP

### ▶ **Évaluation**

- ▶ un partiel en cours de semestre ≈ 50%.
- ▶ un examen terminal à la fin du semestre ≈ 50%
- ▶ des interros surprises (peut-être… c'est une surprise)
- ▶ un projet bonus et facultatif

### ▶ **En plus de vos notes manuscrites, vous trouverez sur mon site web :**

- Transparents des cours magistraux (avec ou sans animations).
	- ▶ Version avec animations pour relire et retravailler le cours chez soi.
	- $\blacktriangleright$  Version sans animations pour retrouver rapidement une information.

### • Sujets et corrigés des derniers exercices de TP/TD.

 $\blacktriangleright$  pour avoir les corrections des premiers exercices : venez en TD/TP !

# Quelques références pour ce cours PARTIE I. À PROPOS

- ▶ La documentation officielle Python : http://docs.python.org/py3k
- ▶ Livre gratuit en ligne ▶ Poly. IUT Orsay ▶ Livre de mon prédecesseur

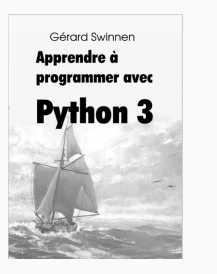

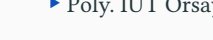

a

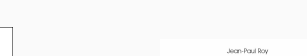

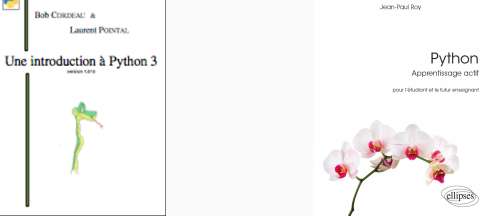

- ▶ De très nombreuses autres références en ligne ou à la BU
- ▶ En particulier le livre de Jean-Paul Roy (à l'origine de cette UE) est à la BU.
- ▶ Le mieux reste mon cours :)
	- ▶ Pas dans l'absolue, mais pour préparer cette UE !

# Qu'est-ce que la programmation ? PARTIE I. À PROPOS

### **Algorithmique**

- ▶ Comment résoudre un problème?
- ▶ Branche des mathématiques (feuilles blanches et crayon)
- ▶ Ce problème peut ensuite être résolu par :
	- $\blacktriangleright\,$  Un humain : chercher un mot dans le dictionnaire, poser une addition
	- ▶ Une machine : modifier une image, décider de votre orientation (parcoursup)

### **Programmation**

- ▶ Donner des consignes (par exemple un algorithme) à une machine
- ▶ On utilise une langage artificiel (C, **Python**, OCaml, Java, etc)
- ▶ Tout ce que fait un ordinateur est décrit sous forme de texte.
	- ▶ Les fichiers contenant ces textes s'appelle le code source
- ▶ Exemples de tâche : lire une vidéo, faire un calcul, modifier une image

## Python 3 Partie i. À propos

C'est un cours de programmation avec Python version 3.

- ▶ Créé par le Néerlandais Guido van Rossum en **1989**.
- ▶ **Langage de haut niveau** :
	- $\blacktriangleright$  bas niveau : proche du fonctionnement de la machine
	- ▶ haut niveau : proche du raisonnement humain
- ▶ **Langage multi-paradigmes** : impératif, fonctionnel, orienté objets.
- ▶ **Nombreuses bibliothèques**.
- ▶ **Libre** : code source disponible et modifiable, gratuit.
- ▶ **Attention** Python 2 est un **autre langage**. Très proche, certes.

## Objectif du cours PARTIE I. À PROPOS

- ▶ Ce n'est pas un cours de Python !
- ▶ C'est un cours de programmation impérative.
	- ▶ **while if**, fonction et variable
	- ▶ Tout le reste n'est que raccourcis.
	- ▶ Python n'est qu'un outils
- ▶ Apprendre à programmer ce n'est pas apprendre plein d'astuces
	- ▶ fonction prédéfinie « max(liste) »
	- ▶ méthode « liste.sort() »
	- ▶ mots-clé « x **in** liste »
	- ▶ construction syntaxique « [f(x) **for** x **in** L] »

### ▶ Pourquoi se focaliser sur les bases :

- ▶ Permet d'apprendre rapidement d'autres langages
- ▶ Permet d'apprendre à résoudre des problèmes plus complexes
- ▶ Permet de programmer plus efficacement
- ▶ Permet de comprendre que l'informatique ce n'est pas magique… c'est juste vachement chouette !

# Thonny : un éditeur pour Python Partie i. À PROPOS

À installer au plus vite sur votre ordinateur via le site https://thonny.org

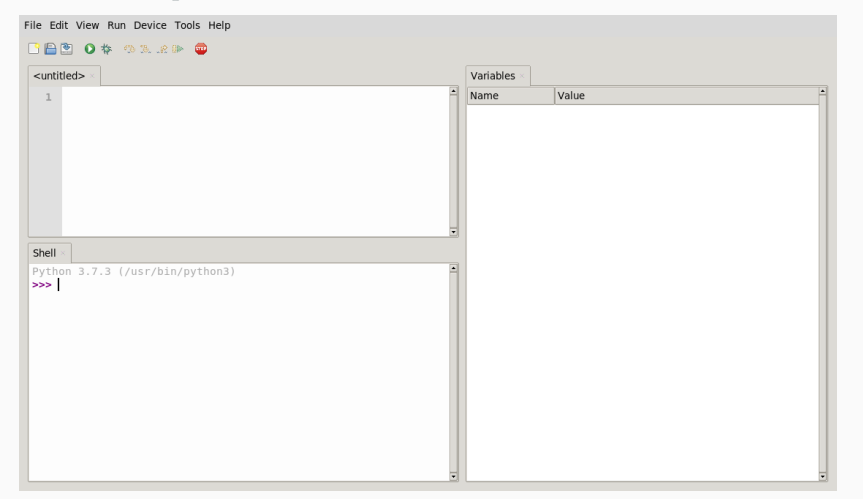

## Sommaire

- $\blacktriangleright$  Partie I. À propos
- Partie II. Entiers
- Partie III. Variables
- Partie IV. Écrire des scripts
- Partie v. Conditions
- Partie vi. Fonctions
- Partie vii. Exemples
- Partie viii. Table des matières

### Session interactive PARTIE II. ENTIERS

Python a une console (ou shell, ou toplevel) avec laquelle on peut interagir. On peut lui soumettre un calcul comme à une calculatrice.

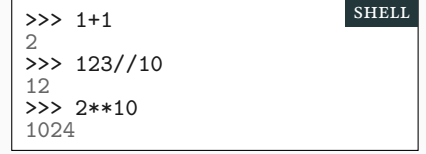

▶ Une opération mal utilisée peut provoquer une erreur.

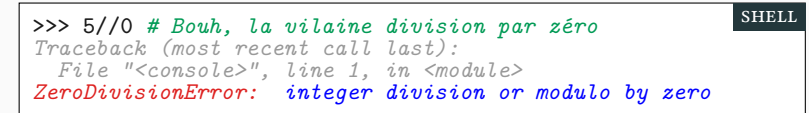

- ▶ Le code après *#* est un commentaire, non pris en compte par Python.
- ▶ Lisez-bien les messages d'erreurs! Il sont souvent assez clairs.

# Opérations sur les entiers PARTIE II. ENTIERS

### **Opérations de base sur les entiers :**

- ▶ Les opérations classiques : + \*
- $\blacktriangleright$  Le quotient et le reste de la division euclidienne // et  $\!\!$
- $\blacktriangleright$  La division décimale /
- $\blacktriangleright$  a\*\*b calcule la puissance  $a^b$

### **En mathématique, il y a deux opérations de divisions :**

- $\blacktriangleright$  La division décimale, 11÷2=5,5
- $\blacktriangleright$  La division euclidienne (// et %), 11 divisé par 2 donne 5 reste 1

# Divisions euclidiennes et modulos PARTIE II. ENTIERS

On définit la division euclidienne de **a** par **b** avec **a** et **b** entier et  $b \neq 0$  :

- $\rightarrow$  a//b est le quotient et a%b est le reste (a = quotient  $\times$  b + reste)
- $\triangleright$  a == (a//b) \* b + (a%b)
- $\blacktriangleright$  123=(123//10)\*10 + (123%10) = 12\*10 + 3

### **Application du modulo : à connaître par cœur !**

- ▶ a%b se lit a modulo b
- $\blacktriangleright$  a est un multiple de b si et seulement si a%b=0.
- ▶ en particulier, n est pair si et seulement si n%2=0

# Exemple : Heures et minutes PARTIE II. ENTIERS

shell

shell

**Problème 1**

Il est 15h43, combien de minutes se sont-elles écoulées depuis minuit ?

>>> 15 \* 60 + 43 943

*15 heures et 43 minutes : 943 minutes*

### **Problème 2**

Sachant que 1024 minutes se sont écoulées depuis minuit, le cours de programmation impérative est-il terminé ?

>>> 1024//60 17 >>> 1024%60 4

1024 minutes = 17 heures et 4 minutes

# Opérations et priorités **Partie in Communités** Partie ii. Entiers

 $\blacktriangleright$  Ordre de priorité des opérateurs.

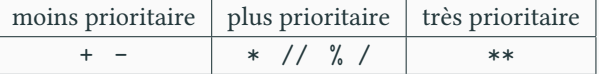

 $\blacktriangleright$  En cas de doute, on peut utiliser des parenthèses inutiles.

>>> 5 - 8 + 4 \* 2 \*\* 3 *# Attention à la priorité !* 29 >>> (5 - 8) + (4 \* (2 \*\* 3)) 29 shell

▶ Remarque : associativité à gauche pour les opérations de même priorité.

```
>>> 1-2+5
4
>>> (1-2)+5
4
\bar{>} >> 1 - (2+5)
-6
                                                                        shell
```
### Taille des entiers PARTIE II. ENTIERS

shell

▶ La taille des entiers n'est limitée que par la mémoire de la machine.

```
>>> 874121921611478384371591419 ** 10
260447454985660585245180084757921014509252146181223003455270
044550605023694309556482234857745408080127776885578607664767
325495386096105286268494775055260671252317663749619931275002
342815836733596266389781703659821356427940431697254607426485
624871372306773584664397463801
                                                        shell
```
- ▶ On dit (abusivement) que le calcul entier a une précision infinie ou que le calcul entier est exact.
- ▶ Cette propriété est intéressante pour les problèmes de cryptologie où on manipule de grands nombres entiers.
- ▶ Ne marche pas avec les nombres avec virgule (flottant)

```
>>> 87412192161147838437159141.9 ** 10
2.6044745498566053e+259
```
 $\blacktriangleright$  Ce qui signifie  $2,6\times 10^{259}$ 

# **Exercices** Partie ii. Entiers Partie ii. Entiers

Essayez de répondre aux questions suivantes pour voir si vous avez compris. La réponse est donnée afin que vous puissiez vérifier tout seul.

$$
\blacktriangleright \text{Calculate } \frac{2 \times 3}{2 + 1}
$$

 $\blacktriangleright$  Calculer 2  $\times \frac{3}{2}$ 

Réponse : 4.0

Réponse : 2.0 (et non 2)

 $\blacktriangleright$  Calculer 2<sup>(34</sup>)

) Réponse : 2417851639229258349412352

# **Example 20** Correction Partie ii. Entiers

- $\blacktriangleright$  On se place dans la fenêtre en bas à gauche Shell
- $\blacktriangleright$  On écrit le calcul… puis on appuie sur la touche Entrée  $\color{red}\blacktriangleleft$

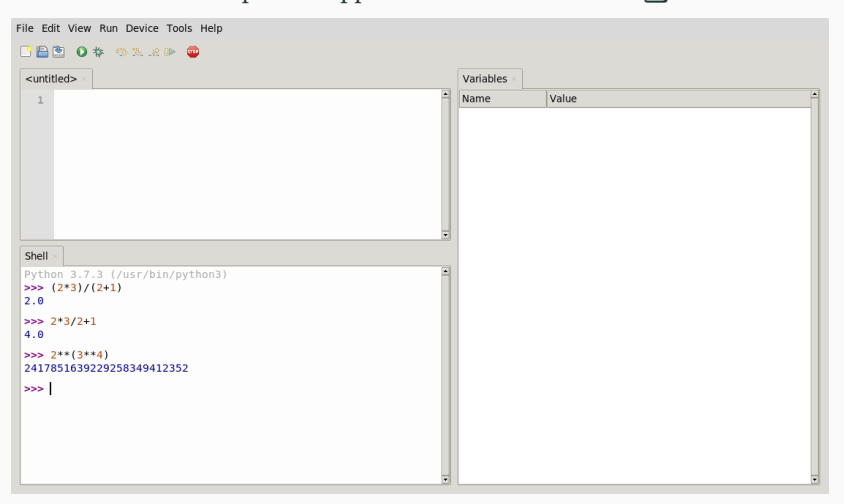

# Sommaire

- $\blacktriangleright$  Partie I. À propos
- Partie II. Entiers
- Partie III. Variables
- Partie IV. Écrire des scripts
- Partie v. Conditions
- Partie vi. Fonctions
- Partie vii. Exemples
- Partie viii. Table des matières

# Affectation PARTIE III. VARIABLES

 $\blacktriangleright$  Une variable est une boîte qui contient une valeur.

```
>>> a = 2 # lire : a prend la valeur 2
>>> p = 10 # p prend la valeur 10
\Rightarrow \frac{1}{c} = a ** \frac{1}{p} # c prend pour valeur celle de a<sup>p</sup>
>>> c
1024
                                                                   shell
```
▶ Ce symbole = n'est pas l'égalité mathématique. C'est l'instruction d'affectation. Il faut écrire le nom de la variable affectée à gauche.

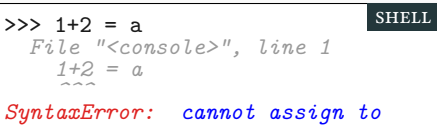

```
expression here. Maybe you meant
'==' instead of '='?
```
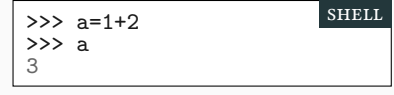

# Espionner les variables avec Thonny Partie iii. Variables

- ▶ Si nécessaire on ouvre l'onglet Variables (menu View)
- $\blacktriangleright$  On continue à travailler dans le Shell
- ▶ mais on peut observer la mémoire (la valeur des variables) à droite

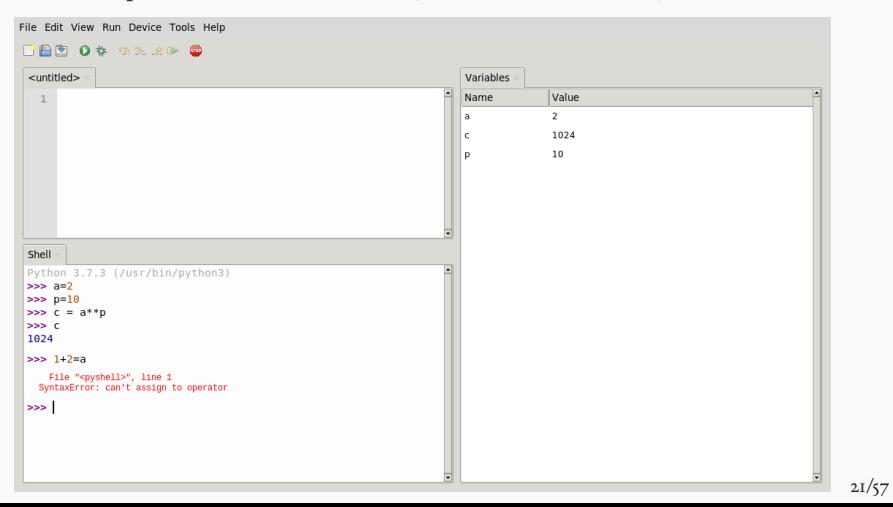

## Instructions et expressions **PARTIE III.** VARIABLES

▶ Il ne faut pas confondre les instructions et les expressions. Une instruction est exécutée. Une expression est calculée.

Exemple : a vaut 2 et b vaut 3.

```
>>> a*b # expression (retourne un résultat)
6
>>> c=a+b # Instruction (modifie c sans résultat)
          >>> c # expression (avec résultat)
5
                                                      shell
```
▶ Une variable peut changer de valeur.

```
>>> a=2
>>> b=a # Le résultat de a est donné à b
>>> a=a+1 # Le résultat de a+1 est donné à a
\rightarrow >> b
2
>>> a
3
                                                         shell
```
# Échange de deux variables Partie iii. Variables

On souhaite échanger les valeurs de deux variables : a↔b. Par exemple si « a vaut 5 » et « b vaut 4 », on souhaite avoir : « a vaut 4 » et « b vaut 5 ».

Méthode intuitive et FAUSSE!

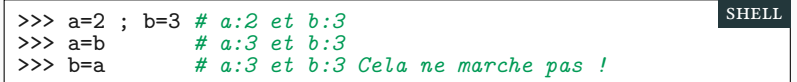

Il faut une variable temporaire pour ne pas perdre la valeur initiale de a.

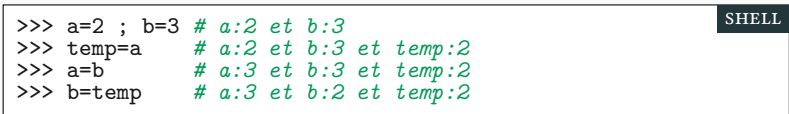

## Booléans (Vrai et Faux) et comparaisons PARTIE III. VARIABLES

- $\blacktriangleright$  Le signe = correspond à l'affectation.
- ▶ Le signe == correspond à l'égalité mathématique.

>>> a=2 *# instruction* >>> a==4 *# expression* False >>> a==2 *# expression* True >>> True == False False

Les valeurs True et False s'appellent des booléens (George Boole, Royaume Unie, 1815-1864)

Il existe d'autres opérateurs de comparaison : <, >, <=, >= et !=.

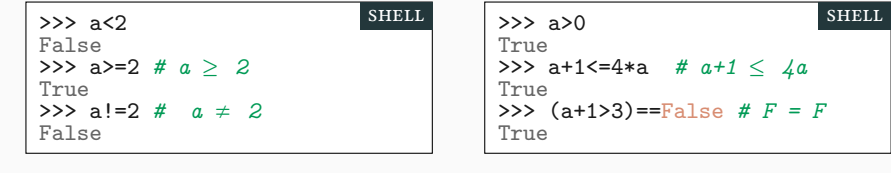

shell

Exercices Partie iii. Variables

Que fait le code suivant ?

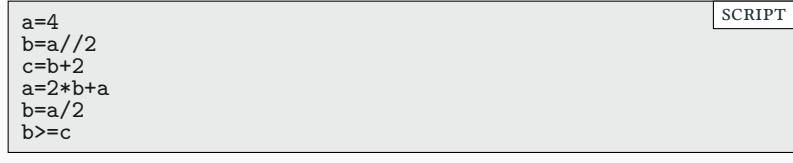

▶ Avec un papier et un crayon, décrivez le contenu et l'évolution de la mémoire étape par étape.

▶ Essayer avec Thonny, voir si vous aviez raison.

 $\overset{\text{\tiny{(1)}}}{\leftrightarrow}$  Correction Partie iii. Variables

Voilà ce que vous êtes censé obtenir :

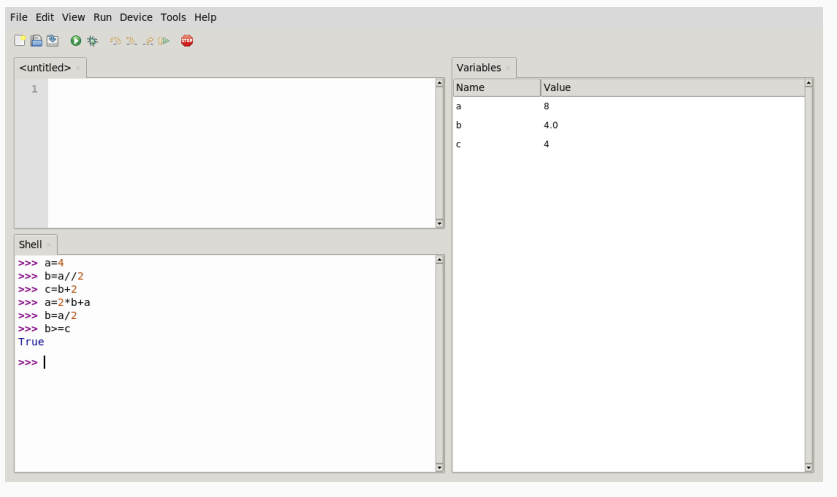

Évidemment, c'est à vous de l'exécuter pour voir l'évolution de la mémoire étape par étape.  $26/57$ 

## Sommaire

- $\blacktriangleright$  Partie I. À propos
- Partie II. Entiers
- Partie III. Variables
- Partie IV. Écrire des scripts
- Partie v. Conditions
- Partie vi. Fonctions
- Partie vii. Exemples
- $\blacktriangleright$  Partie viii. Table des matières

# La commande d'affichage : print PARTIE IV. ÉCRIRE DES SCRIPTS

shell

▶ La fonction print permet d'afficher une suite d'expressions.

>>> a = 2 >>> print('Le carré de', a, 'vaut', a\*a, "et 5.") Le carré de 2 vaut 4 et 5. shell

▶ L'appel de print ne produit aucun résultat.

```
>>> print(5) == None
5
True
```
La commande précédente affiche 5, puis fait le test d'égalité.

 $\blacktriangleright$  None est une valeur spéciale, qui signifie « rien ».

### Les chaînes de caractères par la partie de l'Artie iv. Écrire des scripts

shell

- ▶ 'bonjour !' est une chaîne de caractères
- ▶ une chaîne de caractère est un texte entouré de guillemets simples.
- ▶ On peut sauvegarder une chaîne de caractères dans une variable.

```
>>> a='bonjour !'
>>> a
'bonjour !'
>>> print('a contient :', a)
a contient : bonjour !
```
La fonction input(message) affiche message puis demande à l'utilisateur d'entrer une chaîne de caractères.

```
prénom = input('Quel est votre prénom ? ')
print('J'ai rencontré',prénom,'et il est gentil')
                                                        scRipt
```

```
Quel est votre prénom ? Je m'appelle Olivier
J'ai rencontré Je m'appelle Olivier et il est gentil
                                                       scRipt
```
Les scripts python PARTIE IV. ÉCRIRE DES SCRIPTS

- $\blacktriangleright$  Il est laborieux d'exécuter une à une les commandes dans le shell
	- $\blacktriangleright$  et si l'on se trompe il faut tout recommencer !
- ▶ Pour être plus efficace on va sauvegarder les commandes dans un fichier.
- $\blacktriangleright$  un tel fichier est appelé script et son nom se termine par .py

# External Thonny : écrire des scripts Partie iv. Écrire des scripts

- ▶ On se place dans la fenêtre en haut à gauche.
- ▶ Pour donner un nom au fichier script on appuie sur  $\boxed{Ctr}$  + S ▶ On rédige notre script
	- $\blacktriangleright$  L'étoile à côté du nom cm1.py\* indique qu'il faut sauvegarder
- ▶ On sauvegarde  $\boxed{\text{Ctrl}}$  +  $\boxed{\text{S}}$  (l'\* disparaît) puis on exécute  $\boxed{\text{F5}}$ ▶ Puis on recommence :  $\bullet$  on modifie le script  $\bullet$  Ctrl + S  $\bullet$  F5

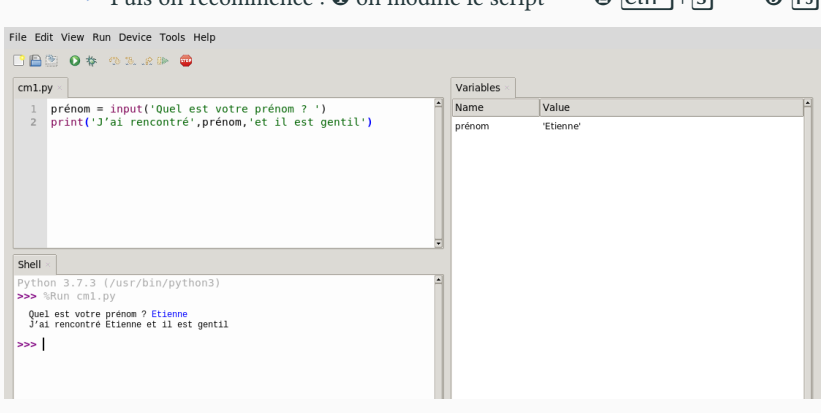

### $\overset{\scriptscriptstyle{(11)}}{\Leftrightarrow}$  Thonny : raccourcis clavier  $\qquad \qquad$  Partie iv. Écrire des scripts

### **Les deux raccourcis les plus importants**

- $\triangleright$   $\boxed{\text{Ctrl}} + \boxed{\text{S}}$  : sauvegarder
- ▶ F5 : Exécuter le script

### **Mode Normal**

- $\triangleright$   $\boxed{\text{Ctrl}} + \boxed{\text{N}}$ : crée un nouveau script
- ▶ Ctrl + Z : annuler (si vous avez supprimé du code par accident)
- ▶ Ctrl + C : interrompt l'exécution (en cas de boucle infinie : cours 2)
- ▶ Ctrl + F2 : Relancer Python en vidant la mémoire

### **Mode Debug**

- ▶ Ctrl + F5 : lancer le débuggage détaillé (ou & + F5 : débug. rapide)
- ▶ F7 : exécution pas à pas (si débuggage détaillé)
- ▶ F7 : exécution ligne par ligne (si débuggage rapide)
- ▶ F8 : exécuter le script jusqu'à la fin
- ▶ Ctrl + F8 : exécuter le script jusqu'au curseur

Exercices Partie iv. Écrire des scripts

scRipt

Créer un script monscript.py contenant les instructions suivantes

a=4 b=a//2  $c=b+2$ print('c=',c) a=2\*b+a b=a/2 print(b>=c)

 $\blacktriangleright$  Exécutez-le

▶ Essayez les différents raccourcis clavier de la page précédente pour bien comprendre leurs utilités.

# Sommaire

- $\blacktriangleright$  Partie I. À propos
- Partie II. Entiers
- Partie III. Variables
- Partie IV. Écrire des scripts
- Partie v. Conditions
- Partie vi. Fonctions
- Partie vii. Exemples
- Partie viii. Table des matières

### Conditions : commande if PARTIE V. CONDITIONS

L'instruction conditionnelle **if** permet d'exécuter une instruction seulement si une certaine condition est vérifiée.

```
a = -2if a > 0:
     print(a, 'est positif.') # Exécuté si a > 0
else:
    print(a, 'est négatif.') # Exécuté sinon
                                                              SCRIPT
-2 est négatif. Shell shell shell shell shell shell shell shell shell shell shell
```
- ▶ L'espace en début de ligne permet d'indiquer que l'on est dans le if
- $\blacktriangleright$ Il s'agit de l'indentation qui s'obtient avec la touche tabulation  $\square$

```
if a > 0: # L'indentation est obligatoire !
print(a,'est positif')
                                                        scRipt
Traceback (most recent call last):
  File "<console>", line 1, in <module>
  File "/home/olivier/python-2024/CM/C1/bug.py", line 3
    print(a,'est positif') # L'indentation est obligatoire !
    ^^^^^
IndentationError: expected an indented block after 'if'
statement on line 2
                                                         shell
```
# **Conditions : Mot-clef elif** PARTIE V. CONDITIONS

▶ On peut faire un **if** dans un autre **if**.

```
a = 0if a > 0:
     print('positif')
else:
     if a < 0:
           print('négatif') # deux tabulations !
     else:
           print('zéro')
                                                                          scRipt
zéro shello de la contradición de la contradición de la contradición de la contradición de la contradición de l
```
▶ **else** + **if** peut se simplifier en **elif**

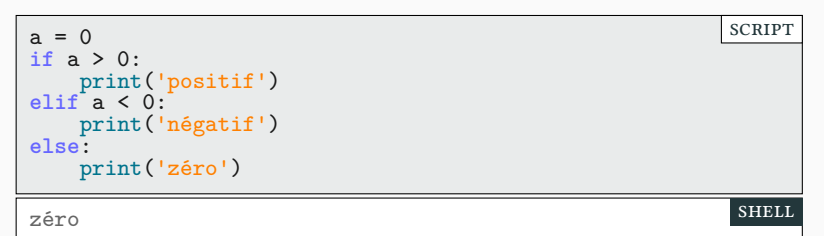

# Conditions : synthèse PARTIE V. CONDITIONS

- 
- ▶ on peut utiliser le **if**, seul. ▶ on peut utiliser le **if** et le **else**.
- ▶ on peut utiliser le **if**, un ou plusieurs **elif** et le **else**.

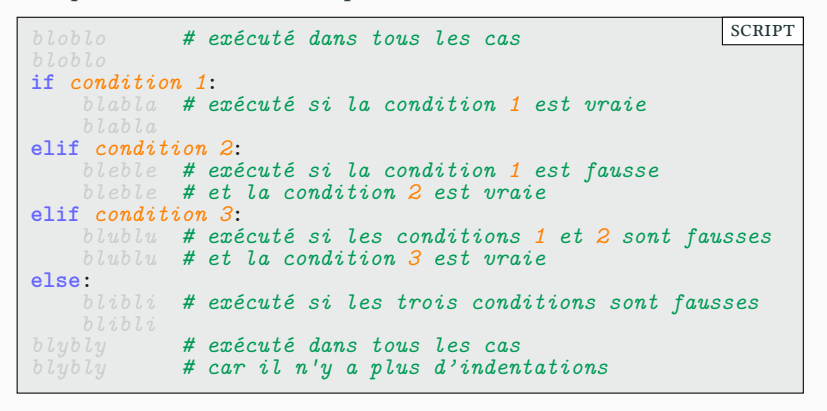

▶ Il n'y a jamais de conditions après le **else**!

## Calculs booléans PARTIE V. CONDITIONS

**Il y a trois opérateurs booléans : négation ,« et logique » , « ou logique »**

▶ La négation s'écrit **not** ▶ p **and** q est vrai ⇔ p et q sont tous les deux vrais. ▶ p **or** q est faux ⇔ p et q sont tous les deux faux.

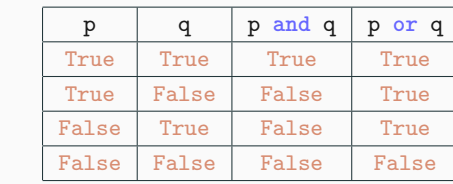

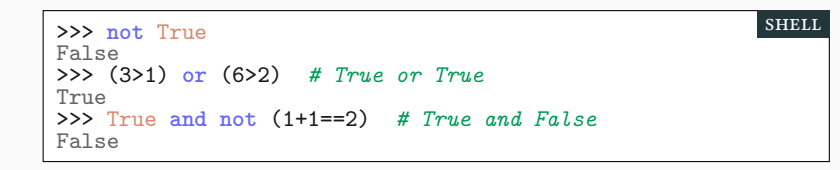

**Attention : le « ou logique » n'a pas le même sens qu'en français :** *Mange ta soupe ou tu t'en prendras une !*

# Évaluation paresseuse PARTIE V. CONDITIONS

▶ Lors d'un calcul booléen, les deux termes ne sont pas forcément calculés. On parle d'évaluation paresseuse.

```
>>> x==3
Traceback (most recent call last):
  File "<console>", line 1, in <module>
NameError: name 'x' is not defined
>>> (1>0) or (x==3)
True
                                                        shell
```
▶ (x==3) n'est pas évalué car « True **or** … » est toujours vrai.

▶ En pratique, on peut faire la même chose en mathématique.

$$
0 \times \int_{\log(2)}^{7\pi+3} \frac{3e^{4x\pi}}{\sqrt{13} \cdot \cos(18)} \sum_{n=0}^{\infty} \frac{1}{n^2} dx = ?
$$

# **Exercices** Partie v. Conditions

Écrire un script :

- ▶ qui demande à l'utilisateur un nombre n avec input
	- $\blacktriangleright$ input renvoie une chaîne que l'on peut convertir en entier avec int
	- ▶ en effet on  $a : int('23') == 23$
	- ▶ il suffit donc de faire : n=int(input('Message'))
- $\blacktriangleright$ qui affiche suivant la valeur de ${\tt n}$  :
	- ▶ n est pair
	- ▶ n est impair
- $\blacktriangleright$  Bien sûr, on remplacera n par la valeur donnée par l'utilisateur.

### **Exemples d'utilisation**

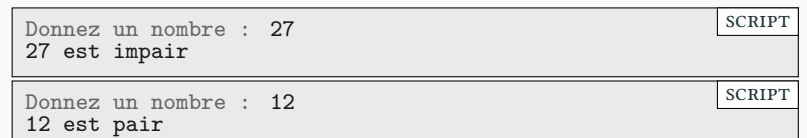

# Sommaire

- $\blacktriangleright$  Partie I. À propos
- Partie II. Entiers
- Partie III. Variables
- Partie IV. Écrire des scripts
- Partie v. Conditions
- Partie vi. Fonctions
- Partie vii. Exemples
- Partie viii. Table des matières

# Les fonctions prédéfinies en Python PARTIE VI. FONCTIONS

shell

shell

▶ Python définit aussi les fonctions max, min, abs, etc.

```
>>> min(abs(-3),10)
3
```
- ▶ Les modules (fractions, math, etc) sont des « collections de fonctions ».
- ▶ Importer un module permet d'utiliser les fonctions du module

```
>>> import math # Documentation : help('math')
>>> math.gcd(10,12)
2
>>> math.sqrt(2)
1.4142135623730951
                                                          shell
```
- ▶ Documenté : https://docs.python.org/fr/3/library/math.html
- ▶ Pour utiliser une fonction sans nom de module on l'importe directement.

>>> **from** math **import** sqrt >>> sqrt(25) 5.0

## Définir sa propre fonction PARTIE VI. FONCTIONS

▶ Pour définir la fonction  $f : n \mapsto 2n + 1$ .

```
>>> def f(n):
... return 2*n+1 # Attention : indentation
>>> f(3)
7
                                                       shell
```
- ▶ Le contenu de la fonction doit être indenté (tabulation)
- ▶ le mot-clef **return** définit le résultat de la fonction.

```
>>> f(2.5) # n n'est pas forcément entier
6.0
>>> f(2+2j) # j correspond au i des mathématiques
(5+4j)
>>> f('Deux') # le type doit être cohérent
Traceback (most recent call last):
  File "<console>", line 1, in <module>
  File "<console>", line 1, in f
TypeError: can only concatenate str (not "int") to str
                                                        shell
```
# Type des variables PARTIE VI. FONCTIONS

shell

Chaque variable a un type. Parmi les différents types possibles on trouve :

- $\triangleright$  int (entier) : 2; 5; -3
- ▶ float (décimaux) : 2.0 ; -5.3 ; .3
	- ▶ .3 et 0.3 sont identiques
		- ▶ Le séparateur décimal est un point et non une virgule !
- ▶ str (chaîne de caractère) : Coucou; '++12à23'
- ▶ bool (booléean) : 1>3 ou True
- ▶ Nonetype (instructions) : None; print('x=',3)

Pour connaître le type, on peut utiliser la fonction type

```
>>> type(2)
<class 'int'>
>>> type(print('Vive le prof !'))
Vive le prof !
<class 'NoneType'>
```
# Un exemple : la fonction « valeur absolue » PARTIE VI. FONCTIONS

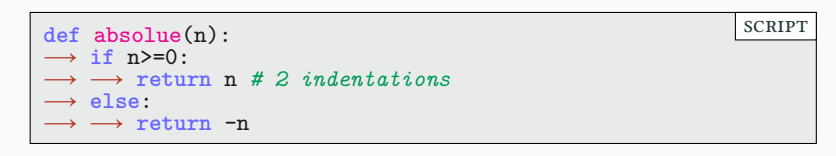

- ▶ Les indentations (touche tab) sont **indispensables !**
- ▶ Les indentations du **if** et du **def** s'ajoutent.

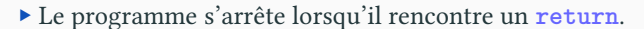

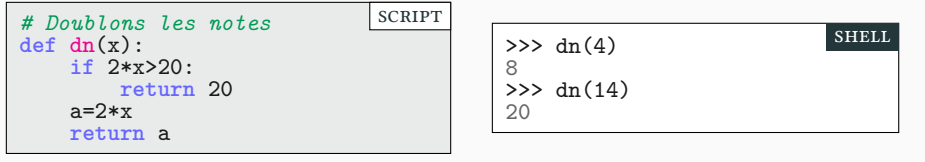

▶ La dernière ligne ne sera pas exécutée si on est passé dans le **if** .

### **Différence entre print et return** PARTIE VI. FONCTIONS

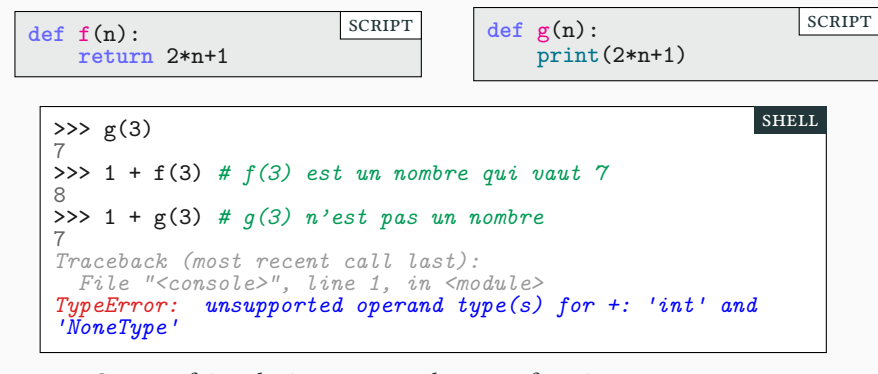

- ▶ On peut faire plusieurs print dans une fonction.
- ▶ On peut faire seulement un **return** : c'est le résultat de la fonction.
	- ▶ On peut en faire plusieurs mais un seul sera exécuté.
	- ▶ Sans **return**, , la valeur de retour vaut None.

# Autre exemple de fonctions

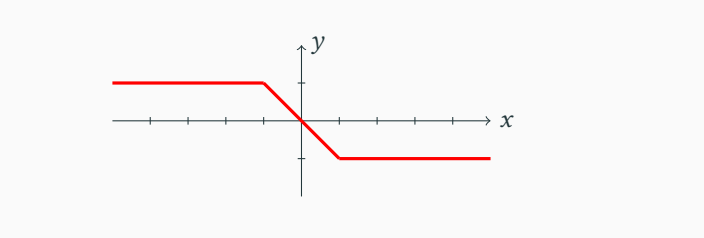

 $\blacktriangleright$  Une fonction définie par morceaux.

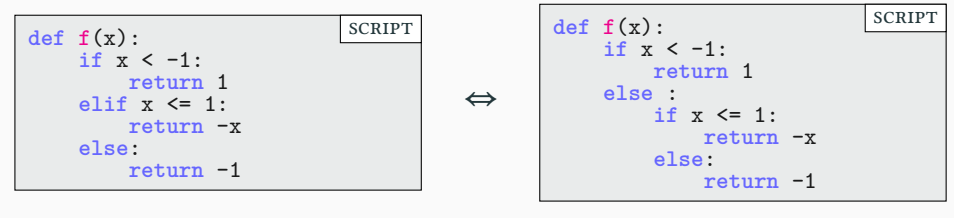

 $\blacktriangleright$  Attention à bien indenter les blocs et sous-blocs

### Tester ses fonctions PARTIE VI. FONCTIONS **def** plus\_deux(note): **if** note < 19: *# Jusqu'à 18 on peut ajouter 2* **return** note+2 **else**: **return** 20 scRipt ▶ Comment savoir si notre fonction est correcte ? Testons la ! print(plus\_deux(10)) print(plus\_deux(20))  $SCRIPT$  12 20 shell ▶ Pour l'instant aucuns soucis, mais testons avec des valeurs limites. print(plus\_deux(10)) print(plus\_deux(18.5)) print(plus\_deux(20))  $SCRIPT$  12 20.5  $\overline{20}$ shell

 $\blacktriangleright$  Pour voir d'un coup d'œil si les tests ont fonctionné :

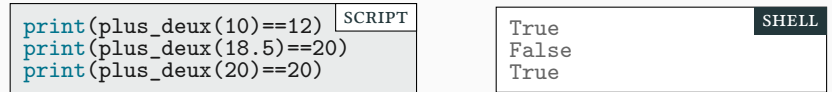

### Tester ses fonctions : assert PARTIE VI. FONCTIONS

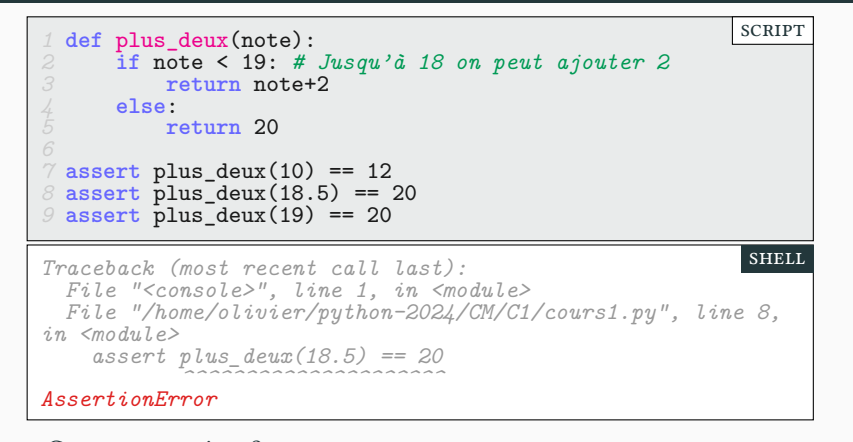

### ▶ Comment corriger ?

```
1 def plus_deux(note):
2 if note <= 18: # Jusqu'à 18 compris on peut ajouter 2
3 return note+2
     4 else:
        5 return 20
                                                    scRipt
```
# Tester ses fonctions : bilan PARTIE VI. FONCTIONS

- ▶ Dans l'idéal on écrit les tests avant d'écrire la fonction.
	- ▶ Permet de s'assurer que l'on sait ce que doit faire la fonction.
	- ▶ Permet de réfléchir aux cas limites et problématiques avant.

```
1 def plus_deux(note):
2 if note <= 18: # Jusqu'à 18 compris on peut ajouter 2
         3 return note+2
     4 else:
         5 return 20
7 assert plus_deux(10) == 12
8 assert plus_deux(18.5) == 20
9 assert plus_deux(19) == 20
                                                         scRipt
```
- ▶ Lorsqu'on exécute le code :
	- $\blacktriangleright\,$  Si tout est bon, rien ne s'affiche
	- ▶ Sinon, une erreur affiche le test échoué avec sa ligne.
- ▶ Ne marche qu'avec les fonctions qui retourne un résultat.
	- ▶ ne permet pas de tester lorsqu'il y a des print.

## Sommaire

- $\blacktriangleright$  Partie I. À propos
- Partie II. Entiers
- Partie III. Variables
- Partie IV. Écrire des scripts
- Partie v. Conditions
- Partie vi. Fonctions
- Partie vii. Exemples
- $\blacktriangleright$  Partie viii. Table des matières

## Encore un exemple de fonction PARTIE VII. EXEMPLES

On cherche à savoir si deux entiers n'ont que 1 comme diviseur commun

```
def premiers_entre_eux(p,q):
    if gcd(p,q) == 1:
        return True
    else:
        return False
                                                            scRipt
def premiers_entre_eux(p,q):
    \mathbf{i}f \gcd(p,q) == 1:
        return True # Le programme se termine là
    return False # ou là
                                                            scRipt
def premiers_entre_eux(p,q):
    return gcd(p,q)==1
                                                            scRipt
```
Mêmes résultats mais codés de façon plus ou moins élégante

 $\blacktriangleright$ élégance ; c'est-à-dire efficacité et lisibilité

# Aléatoire : générer des entiers au hasard PARTIE VII. EXEMPLES

 $\blacktriangleright$  On peut importer la fonction randint du module random :

**from random import randint script script script script script script script script script script script script script script script script script script script script script script script script script script script scrip** 

▶ pour a ≤ b, randint(a,b) renvoie un entier aléatoire (pseudo-aléatoire) de l'intervalle [a,b]

- ▶ exemple : 2\*randint(0,10) renvoie un nombre pair aléatoire de [0,20]
- $\blacktriangleright$  Un fonction jet<br>35() qui tire 3 ou 5 au hasard :

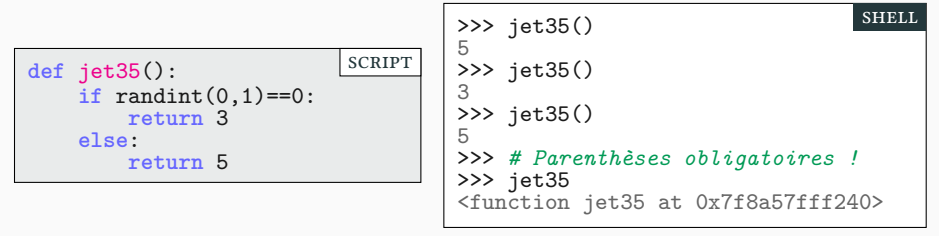

Pile ou face Partie vii. Exemples

scRipt

▶ On prend comme convention pile↔0 et face↔1

```
from random import randint
pronostic = input('Pile ou face, humain ?')
\text{lancer} = \text{randint}(0,1)if pronostic == 'pile' and lancer == 0:
    print('Gagné !')
elif pronostic == 'face' and lancer == 1:
    print('Gagné !')
else:
    print('Perdu…')
```
 $\blacktriangleright$  Ce code fonctionne mais est peu élégant

▶ Deux fois print('Gagné !')

- $\blacktriangleright$  Tests laborieux
- ▶ On peut faire mieux !

# Pile ou face, le retour!

Mettons les valeurs 'pile'ou 'face' directement dans la variable lancer

```
from random import randint
pronostic = input('Pile ou face, humain ?')
if randint(0,1) == 0:
    lancer = 'pile'
else:
   lancer = 'face'
if pronostic == lancer:
    print('Gagné !')
else:
   print('Perdu…')
                                                         scRipt
```
# Pile ou face, solution ultime PARTIE VII. EXEMPLES

Mettons les valeurs 'pile' ou 'face' directement dans la variable lancer

```
from random import randint
# Fonction auxiliaire pour rendre le code plus lisible
def pile_ou_face():
    if randint(0,1) == 0:
        return 'pile'
   else:
       return 'face'
pronostic = input('Pile ou face, humain ?')
lancer = pile_ou_face()
if pronostic == lancer:
    print('Gagné !')
else:
   print('Perdu…')
                                                         scRipt
```
# Merci pour votre attention **Questions**

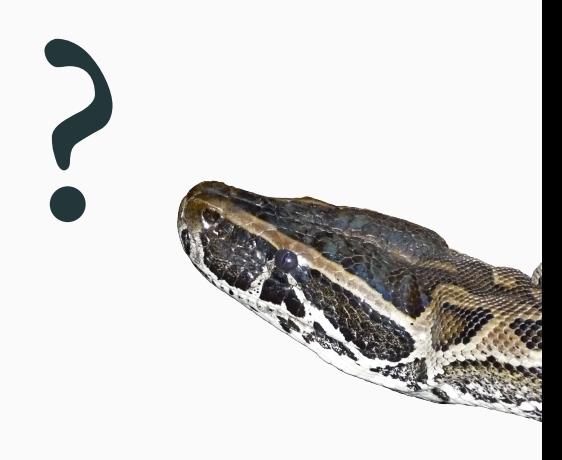

# Cours 1 — Variables, fonctions et conditions

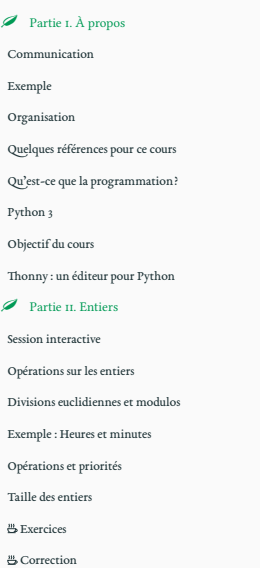

 $\pmb{\mathscr{P}}$  Partie III. Variables

### Affectation Espionner les variables avec Thonny Instructions et expressions Échange de deux variables Booléans (Vrai et Faux) et comparaisons Exercices  $\overset{\text{\tiny{30}}}{\ominus}$  Correction  $\mathscr A$  Partie IV. Écrire des scripts La commande d'affichage : print Les chaînes de caractères Les scripts python Thonny : écrire des scripts Thonny : raccourcis clavier  $\stackrel{\text{\tiny{40}}}{\hookrightarrow}$  Exercices Partie v. Conditions Conditions : commande if Conditions : Mot-clef elif Conditions : synthèse Calculs booléans

### Exercices  $\mathscr{P}$  Partie vi. Fonctions Les fonctions prédéfinies en Python Définir sa propre fonction Type des variables

Évaluation paresseuse

Un exemple : la fonction « valeur absolue » Différence entre print et return Autre exemple de fonctions Tester ses fonctions

Tester ses fonctions : assert Tester ses fonctions : bilan

### $\mathscr{P}$  Partie vii. Exemples

Encore un exemple de fonction Aléatoire : générer des entiers au hasard

Pile ou face

Pile ou face, le retour !

- Pile ou face, solution ultime
	- $\pmb{\mathscr{P}}$  Partie viii. Table des matières